## **TRANSFERRING VIA BLUETOOTH**

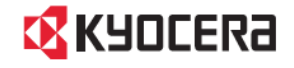

INFORMATION (PREFERRED METHOD)

- 1. Pair the phones via Bluetooth
- 2. Send all contacts to the new phone
- 3. Import the vCard file

## **PAIRING THE PHONES VIA BLUETOOTH**

Basic Phone: DuraXV LTE

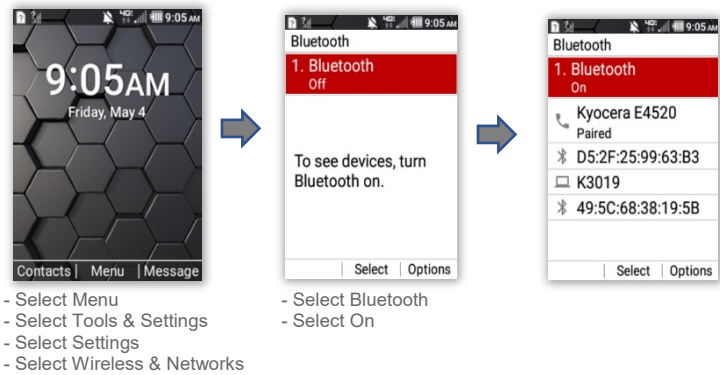

## Basic Phone: DuraXV EXTREME

- Select Bluetooth Menu

- Select Wireless & Networks - Select Bluetooth Menu

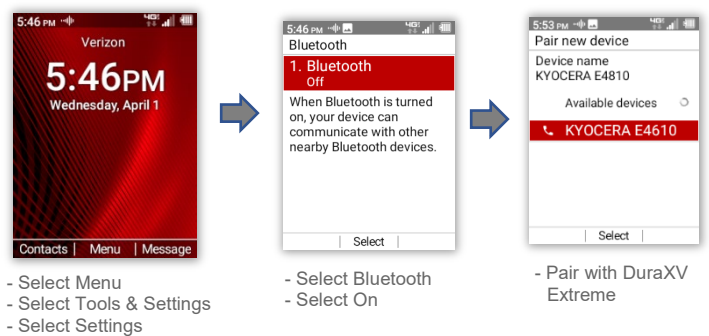

## **SENDING ALL CONTACTS VIA BLUETOOTH**

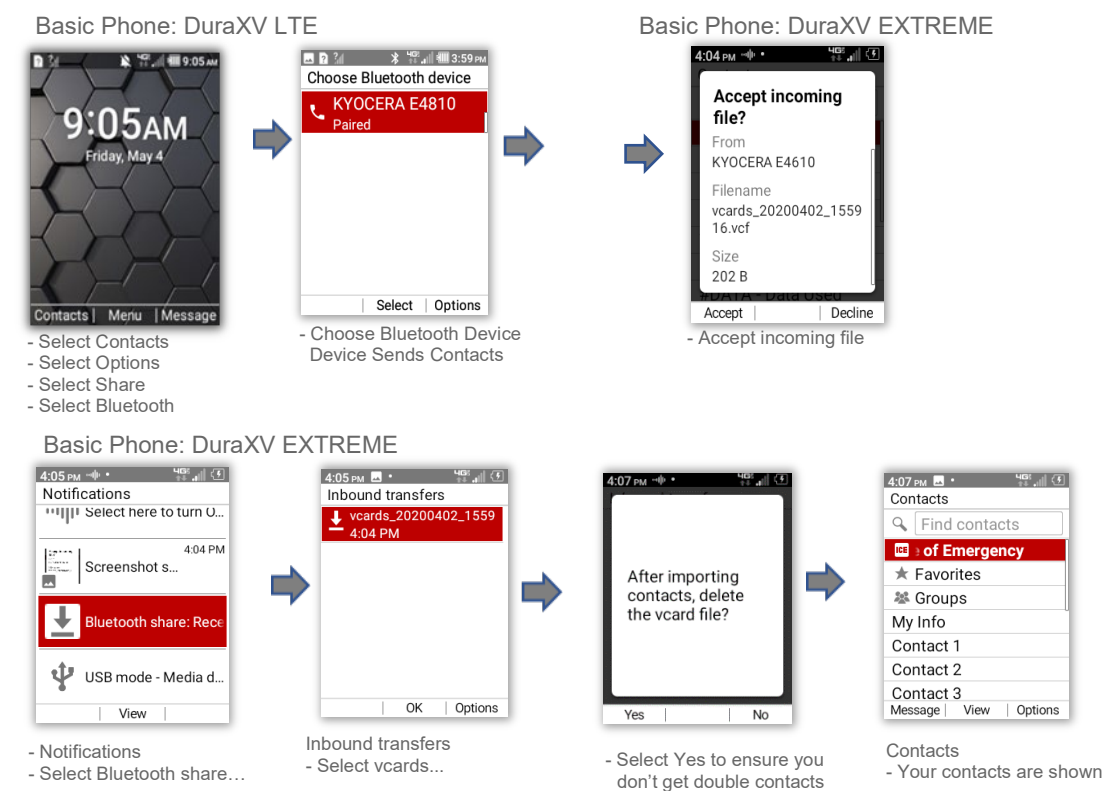